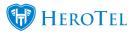

When attempting to sync your Sage One data with HeroTill, a few issues may arise due to the following scenarios:

- A customer already exists in Sage One when trying to sync the customer from HeroTill.
- Syncing a customer with an invalid email address format.
- Existing Sage One Integration ID is different to the HeroTill Integration ID.
- A very rare case, where the same Customer code exists as duplicates.

These issues will prevent the sync from taking place and an error message/log will be visible.

HeroTill has now improved the Sage One Sync Queue, to include automatic fixes and proposed solutions for common errors.

In the example below, you will see records that were not successfully synced now have a new orange tool icon next to them.

| Customers - V                                 | olP ▼ Data ▼ Hotspots ▼ Workf | low ▼ Devices ▼ Sales ▼ | Billing - Reports - Tools - | • Setup • ĝ• |                                       |                       |        | iii 🖪 🔺             | Current Billing<br>Period: November |
|-----------------------------------------------|-------------------------------|-------------------------|-----------------------------|--------------|---------------------------------------|-----------------------|--------|---------------------|-------------------------------------|
|                                               |                               |                         |                             | Customers    | 4Error 164Done Products 4Error 41Done | Analysis Codes 2 Done | Cop    |                     | Re-Sync 😂 Refresh                   |
| Row Num                                       | Record Source                 | Record ID               | Record Type                 | Code I1      | Title If                              | Integration ID        | Status | Date                | Lt Lt                               |
| 1                                             |                               |                         |                             |              |                                       |                       |        |                     | 2 2 🖉                               |
|                                               |                               |                         |                             |              |                                       |                       |        |                     | 2 2 🖉                               |
|                                               |                               |                         |                             |              |                                       |                       |        |                     | 2 2 🖉                               |
|                                               |                               |                         |                             |              |                                       |                       |        |                     | 2 2 🖉                               |
|                                               |                               |                         |                             |              |                                       |                       |        |                     | 22                                  |
| 6                                             |                               |                         |                             |              |                                       |                       |        |                     | 2 8 🖉                               |
| 7                                             |                               |                         |                             |              |                                       |                       |        |                     | 2 2 🖉                               |
| 8                                             |                               |                         |                             |              |                                       |                       |        |                     | 🖸 e 🔀                               |
|                                               |                               |                         |                             |              |                                       |                       | Error  | 2010 11 00 11 07 01 |                                     |
|                                               |                               |                         |                             |              |                                       |                       |        |                     | 2 8 🖉                               |
| Showing 1 to 10 of 240 entries  1  2  3  4  5 |                               |                         |                             |              |                                       |                       |        |                     |                                     |

Once the user clicks on the icon, the popup displayed will provide the following information:

- Result
- Reason
- Proposed Solution
- The automatic fix button will display in orange.

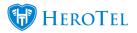

| Sync Fix for              | r Customer 11 ×                                                                                                    |                     |            | <b>m</b> 3 (                               | Current Billing<br>Period: November         |
|---------------------------|----------------------------------------------------------------------------------------------------|---------------------|------------|--------------------------------------------|---------------------------------------------|
| Туре                      | Customer                                                                                                    | alysis Codes 2 Done | All States | All Sources                                | Re-Sync 🛛 C Refresh                         |
| Date                      | 2018-10-19 08:46:05                                                                                                    |                     | Search Co  | py Columns Export Columns<br>Clipboard CSV | Export Columns Show / Hide<br>Excel Columns |
| Url<br>rd                 | Customer/Save?                                                                                                    | egration ID         |            |                                            | u u                                         |
| <sub>dua</sub> Parameters | ("Name":"Jane the Pain (JAN099)","ContactName":"Jane the<br>Pain","Mobile":"0000000000","Email":"Jana@datatili.com","Active":                     | 74473               |            |                                            | C 8 /                                       |
| any                       | 1,"AutoAllocateToOldestInvoice":1,"EnableCustomerZone":1,"Cust<br>omerZoneGuid":"ec1c736a-b65-415e-                                               | 64198               |            |                                            | C 8 🕫                                       |
| dua                       | b451-40c7b048b07a","DefaultPriceListName":"Default Price<br>List","AcceptsElectronicInvoices":1,"Modified":"2018-03-13T14:56:                     | 64200               |            |                                            | C 8 /                                       |
|                           | 56.333","Created":"2018-01-31T12:01:47.92","ID":"12364248","C                                                                                     | 64212               |            |                                            | 3 8 🕫                                       |
| any Result                | Customer Name Must Be Unique.                                                                                                    | 64213               |            |                                            | 2 8 🕫                                       |
| dua<br>Query by           | [{"Name": "Jane the Pain (JAN099)", "Category":                                                                                                   | 64214               |            |                                            | C 8 /                                       |
| an) Name<br>Result        | ("Description":"Other","D":477096,"Created":"2018-04-23T14:53:<br>12.183"},"TaxReference":"False","ContactName":"Jane the                         | 64215               | ОК         | 2018-10-03 15:00:58                        | 08 /                                        |
| any                       | Pain", "Telephone": "False", "Mobile": "0000000000", "Email": "jana@d atatill.com", "Active": true, "Balance": 0, "CreditLimit": 0, "Communicatio | 64211               |            | 2018-11-08 11:07:17                        | 8 1                                         |
| tua                       | nMethod":0,"PostalAddress01":"False","DeliveryAddress01":"Fals                                                                                    | 64248               |            |                                            | 2 8 🗾                                       |
| Reason                    | Entry Already Exists In SageOne                                                                                                    | 64245               |            |                                            | 3 8 🕫                                       |
| Reason                    |                                                                                                    |                     |            | evious 1 2 3                               | 4 5 24 Next                                 |
| Proposed<br>Solution      | Copy SageOne ID to DataTill Integration ID                                                                                                    |                     |            |                                            |                                             |
|                           | Update Integration ID Close                                                                                                    |                     |            |                                            |                                             |
|                           |                                                                                                    |                     |            |                                            |                                             |

If no automatic fix button is available then a proposed solution is given.

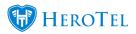

| *                 | Sync Fix for               | Customer 82                                                                                                    |   |
|-------------------|----------------------------|----------------------------------------------------------------------------------------------------|---|
|                   | Туре                       | Customer                                                                                                    |   |
|                   | Date                       | 2018-11-08 12:05:21                                                                                                    |   |
| ece               | Url                        | Customer/Save?                                                                                                    |   |
| div<br>div<br>div | Parameters                 | {"Name":"Ron BUrgendy (RON001)","Category":<br>{"Description":"New group for suspension<br>testing","ID":"472802","Created":"2018-11-08"},"ContactName":"R<br>on<br>BUrgendy","Mobile":"0727117572","Email":"shoneese@datatil.com<br>","Active":1,"DeliveryAddress01":"Unnamed<br>Road"."DelivervAddress02":"test","DelivervAddress03":"test","Deli                                                 |   |
|                   | Result                     | Customer Name Must Be Unique.                                                                                                    |   |
|                   | Query by<br>Name<br>Result | [{"Name":"Ron BUrgendy (RON001)", "Category":<br>{"Description":"New group for suspension<br>testing", "ID":472802, "Created":"2018-04-11T13:27:45.783"}, "Cont<br>actName":"Ron<br>BUrgendy", "Telephone":"False", "Mobile":"0727117572", "Email":"sh<br>oneese@datatil.com", "Active":true, "Balance":1318.37, "CreditLimit"<br>:0, "CommunicationMethod":0, "PostalAddress01":"False", "Delivery |   |
|                   | Reason                     | Multiple similar entries found                                                                                                    |   |
|                   | Proposed<br>Solution       | Automated fix unavailable. Find relevant entry & change field manually                                                                                                    |   |
|                   |                            | Close                                                                                                    | 1 |